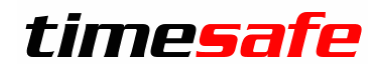

# TimeSafe Zeiterfassung

Version 2021.2

(V21.2.1, Oktober 2021)

Die TimeSafe Produkte werden von rund 840 Unternehmen auf über 20'000 Arbeitsplätzen erfolgreich eingesetzt. Um die Leistungsfähigkeit weiter zu erhöhen und an die aktuellen Anforderungen anzupassen, werden die Systeme stetig weiterentwickelt.

#### **Alle Kunden mit einem Service-Pack oder einem Software-Pack profitieren kostenlos von diesen Neuerungen!**

Beeinflussen Sie die Entwicklung der TimeSafe Zeiterfassung mit Ihrem wertvollen Feedback. Zahlreiche neue Funktionen basieren auf einer Idee, einer Anforderung oder einem Wunsch eines TimeSafe Kunden.

### Inhalt

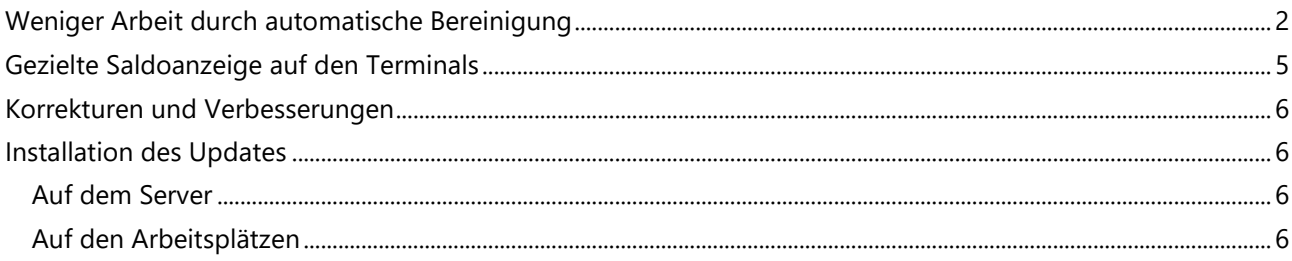

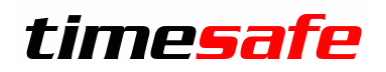

### <span id="page-1-0"></span>Weniger Arbeit durch automatische Bereinigung

Das Korrigieren von Buchungen ist zeitaufwändig und mühsam. **Die neue Version 2021.2 denkt mit und nimmt Ihnen unnötige Arbeit ab!**

Fehlerhafte Buchungen entstehen oft durch falsche oder fehlende Buchungen in der Vergangenheit. Werden daraus Korrekturbuchungen abgeleitet, stimmt die Dauer nicht mit den korrekten Gegebenheiten überein. Werden Buchungen nachträglich korrigiert, bereinigt TimeSafe die automatisch erzeugten Buchungen so, dass sie wieder zu den korrigierten Buchungen passen. Dies gilt für die folgenden Fehlerarten:

- Fehlender Absenz Eintrag
- Maximale Tages Arbeitszeit überschritten
- Maximale Wochen-Arbeitszeit überschritten
- GZ Saldo verletzt
- Automatische Buchung

**Wichtig:** Das System korrigiert jedoch nur Buchungen, die noch nicht visiert oder manuell verändert wurden!

#### **Beispiel 1:**

Ferienbezug wurde nicht eingetragen, dadurch erscheint täglich ein "Fehlender Absenz Eintrag":<br>Tagessummen

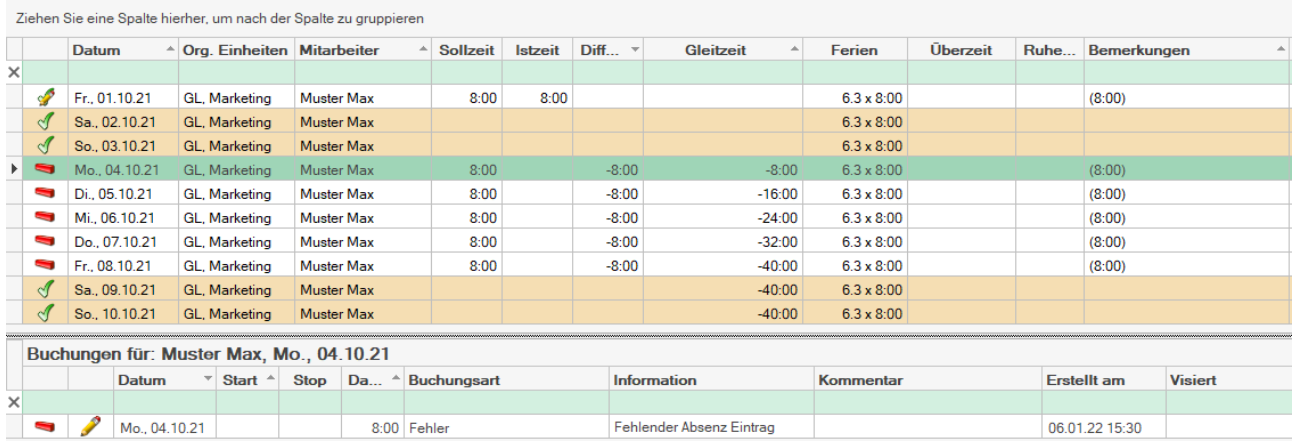

Nachträgliches Buchen des Ferienbezugs löscht alle fehlerhaften Buchungen automatisch:<br>Tagessummen

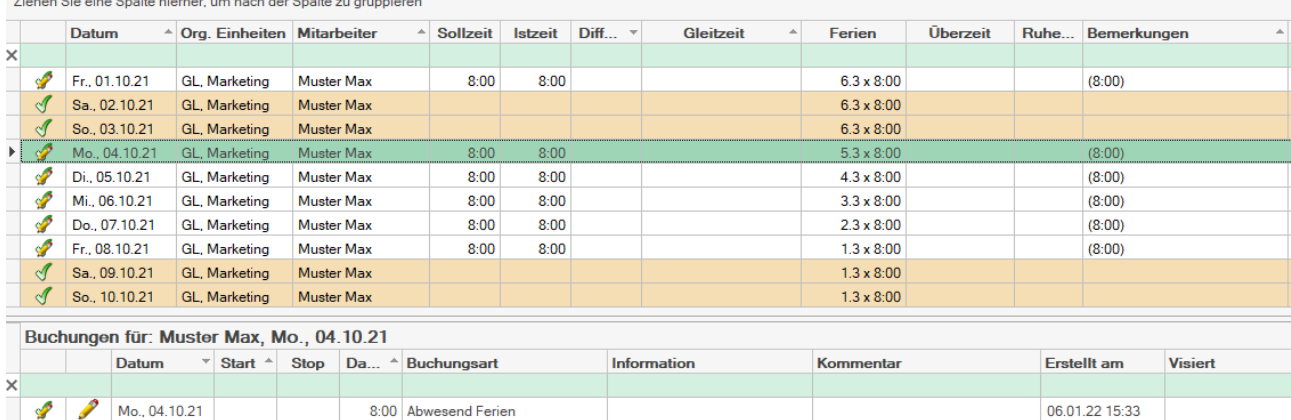

**Infotech AG,** Im alten Riet 125, 9494 Schaan, Liechtenstein · Tel.: +423 380 00 00 · Internet: [www.infotech.li](http://www.ifotech.li/) 2/7

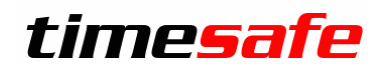

#### **Beispiel 2:**

Tagesarbeitszeitregel versehentlich falsch konfiguriert, z.B. Maximale Tagesarbeitszeit 1:40 statt 14:00:

Tagessummen

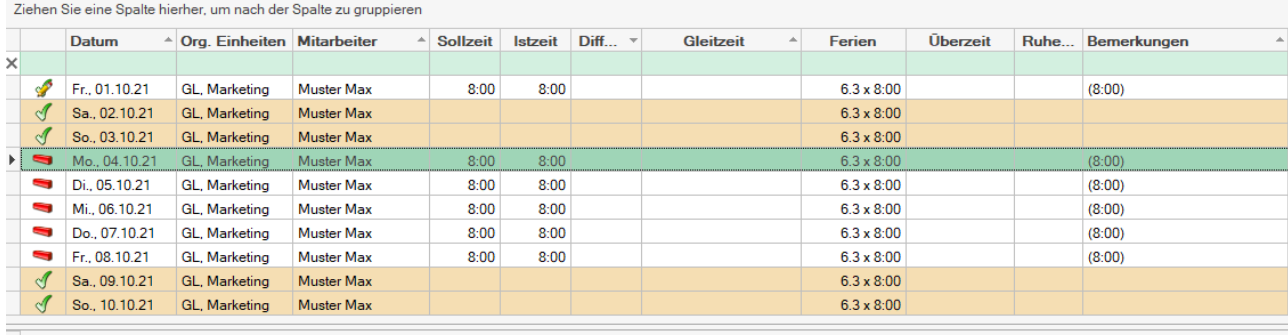

Buchungen für: Muster Max, Mo., 04.10.21

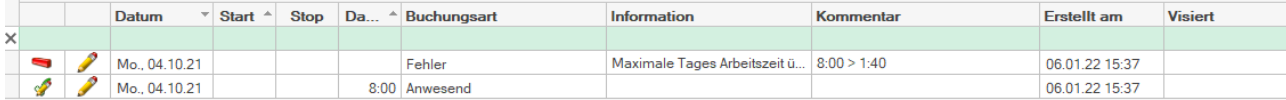

### Nach der Korrektur der Regel sind auch die Fehler wieder weg:<br>Tagessummen

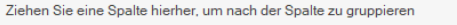

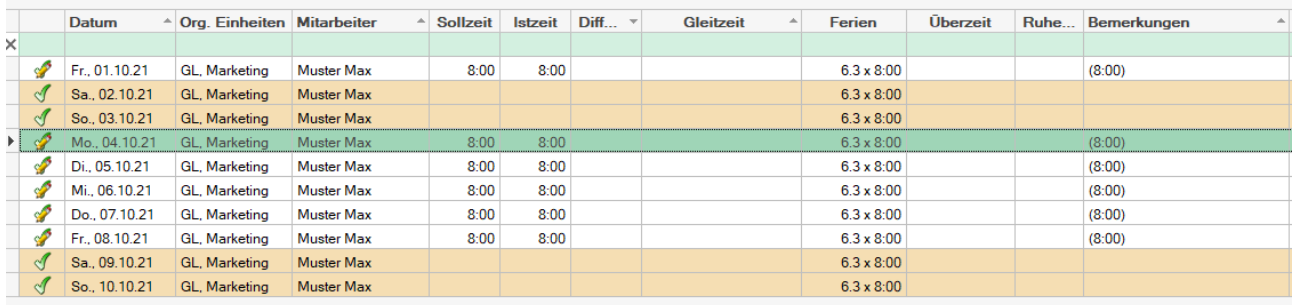

#### Buchungen für: Muster Max, Mo., 04.10.21

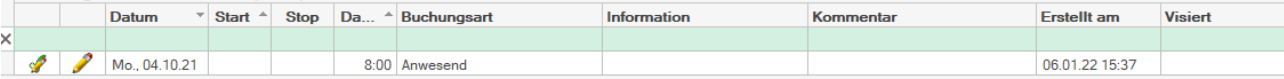

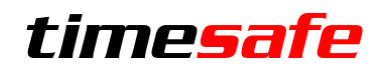

#### **Beispiel 3:**

Die Maximale Wochen Arbeitszeit wurde überschritten und eine Korrektur Buchung erstellt:

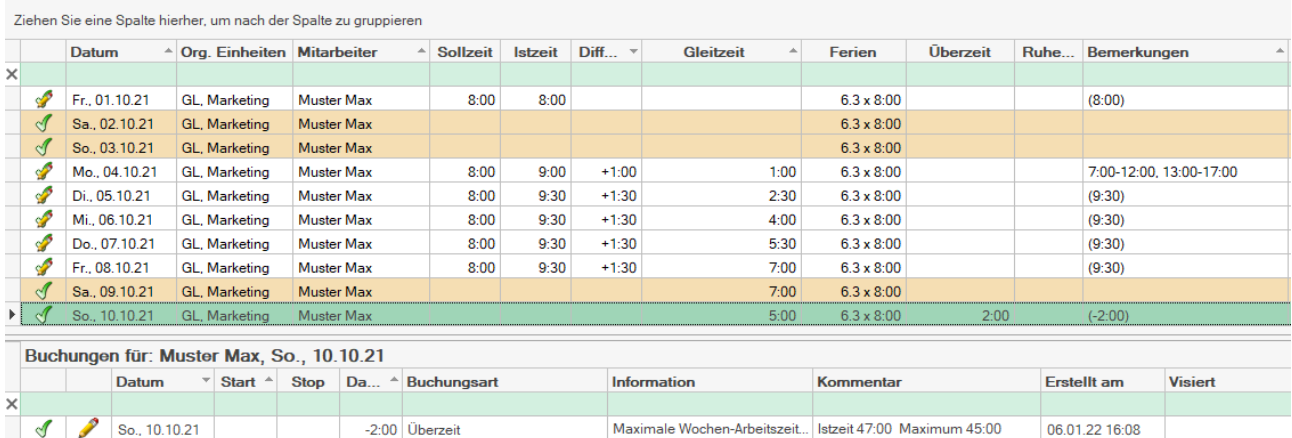

### Im Nachhinein wird eine Buchung angepasst, da der Mitarbeiter gemeldet hat, dass er am Montag bis 17:30 Uhr gearbeitet hat. Die Korrekturbuchung am Sonntag wird automatisch angepasst:

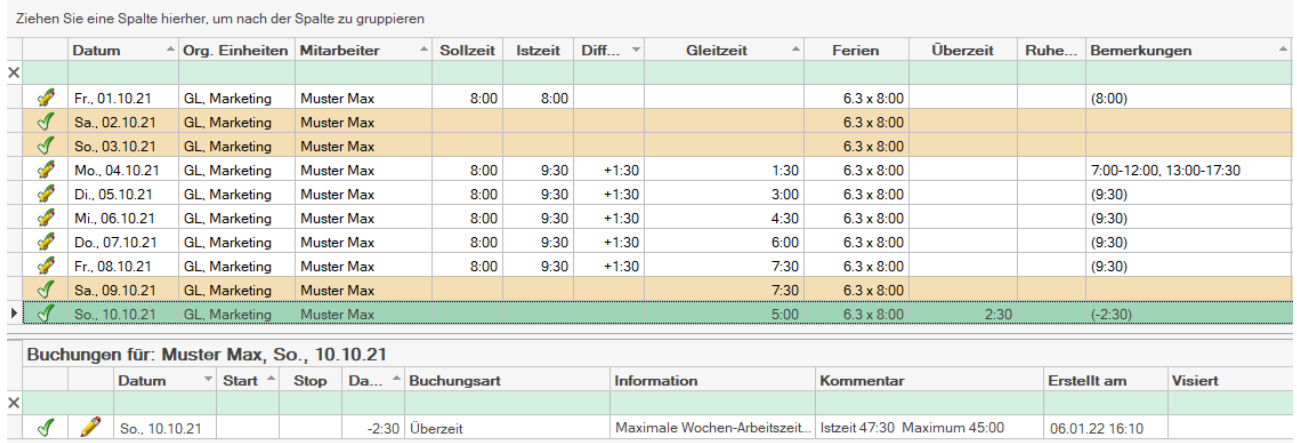

Maximale Wochen-Arbeitszeit... Istzeit 47:30 Maximum 45:00

06.01.22 16:10

-2:30 Überzeit

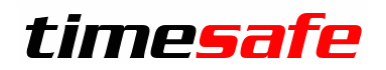

### <span id="page-4-0"></span>Gezielte Saldoanzeige auf den Terminals

Die Anzahl möglicher Saldoanzeigen auf den Terminals sind leider limitiert.

- G1: TS-100 / TS-200: 200 Saldomeldungen
- G2: TS-100 / TS-200: 50 Saldomeldungen
- TS-350: 50 Saldomeldungen

Sind mehr Mitarbeiter vorhanden, wird im Protokoll einer der folgenden nicht kritischen Fehler aufgezeichnet:

- "Saldoanzeige konnte nicht gespeichert werden"
- "Maximale Anzahl Saldomeldungen (50) erreicht"
- "Saldoanzeige konnte nicht gespeichert werden. Zu viele Benutzer für Saldo Anzeige? Anzahl=50" Einige Mitarbeiter erhalten dann keine Saldoanzeige auf dem Terminal.

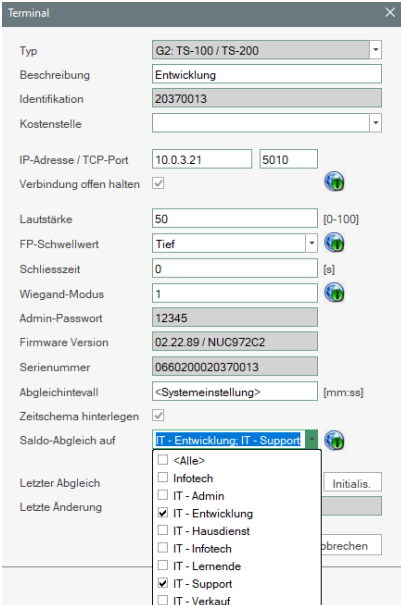

Neu können Sie pro Terminal die Organisationseinheiten für den Saldoabgleich definieren. Es werden dann nur noch die Saldodaten der Mitarbeiter dieser Organisationseinheiten auf das Terminal abgeglichen.

Dadurch gelangen die benötigten Saldodaten auf das Terminal und gleichzeitig erhöht sich die Performance beim Speichern der Saldoanzeigen durch Reduktion der Datenmenge.

Werden alle Organisationseinheiten abgewählt, wird kein Saldo auf dem Terminal gespeichert.

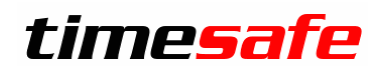

### <span id="page-5-0"></span>Korrekturen und Verbesserungen

Darüber hinaus haben wir etliche kleine Fehler korrigiert und einige Optimierungen eingebaut:

- Keine Anwesenheit von Mitarbeiter anzeigen, die noch nicht eingetreten sind.
- Neue Buchung im Webclient springt nun gleich auf Buchungen zurück.
- Mehrfachbuchung trägt nun "letzte Änderung" ein, so dass ersichtlich ist, wer die Buchungen erstellt hat.
- Korrektur der Spaltenüberschriften bei "Feiertage".
- Abgleichprotokoll hat nun einen eigenen Menüpunkt im Bereich "System".
- Terminals mit neuer Option "Verbindung offen halten" für die flexiblere Steuerung des Terminalabgleichs.
- Update auf .Net Framework 4.8.

### <span id="page-5-1"></span>Installation des Updates

### <span id="page-5-2"></span>Auf dem Server

- 1. Datenbank sichern
- 2. Alle Windows-Clients beenden
- 3. Bestehenden Abgleichdienst beenden
- 4. Bestehenden Abgleichdienst deinstallieren
- 5. Neue Windows-Clients installieren (Admin-Tool und Windows-Terminal)
- 6. Admin-Tool starten: Dies aktualisiert die Datenbankversion.
- 7. Neuen Abgleichdienst installieren (er wird gleich gestartet!)
- 8. Neuen Web-Client installieren (falls verwendet)

### <span id="page-5-3"></span>Auf den Arbeitsplätzen

Falls Sie InfotechStart im Einsatz haben, wird TimeSafe automatisch aktualisiert. Falls trotzdem ein Versionskonflikt angezeigt wird, starten Sie TimeSafe einmal aus dem Startmenü heraus.

1. Neue Windows-Clients installieren (Admin-Tool, Windows-Terminal und PC-Terminal werden gleichzeitig installiert)

Falls die Software auf mehreren Arbeitsplätzen installiert wird, lohnt sich allenfalls die Verteilung mit dem Tool "InfotechStart". Infos dazu finden Sie im [KB-Artikel 472](http://www.timesafe.ch/de/support/knowledge-base#search=InfotechStart&entry=KB0472)

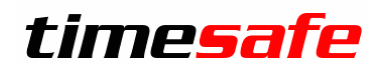

#### **Achtung:**

- Die Datenbank (der Microsoft SQL-Server) muss nicht erneut installiert werden!
- Möglicherweise werden Sie nach dem Start der Installation aufgefordert die notwendigen Komponenten Microsoft .NET Framework 4.8 zu installieren. Ebenfalls besteht die Möglichkeit, dass Sie während der Installation den Computer neu starten müssen.
- Je nachdem von welcher Version Sie updaten, müssen evtl. folgende Elemente angepasst werden.
	- o Plugins (müssen bei Infotech bestellt werden)
	- o Angepasste Berichte
	- o Eigene Regeln

Gerne klären wir dies vorgängig mit Ihnen ab.